### **Phase préparatoire**

Prenez connaissance de toutes les actions à mener et des acteurs à contacter pour préparer votre démarche de référencement. Trouvez les conseils et astuces pour gagner du temps.

### **Phase de référencement**

Prenez connaissance de toutes les étapes pour déposer votre demande de référencement de votre solution numérique. L'étape technique ne concerne pas les solutions sans échanges de données et de documents avec Mon espace santé.

## **Ma roadmap Mon espace santé**

### **Je souhaite faire référencer ma solution sur le catalogue de services de Mon espace santé**

Le processus de référencement et les outils d'inscription sont disponibles.

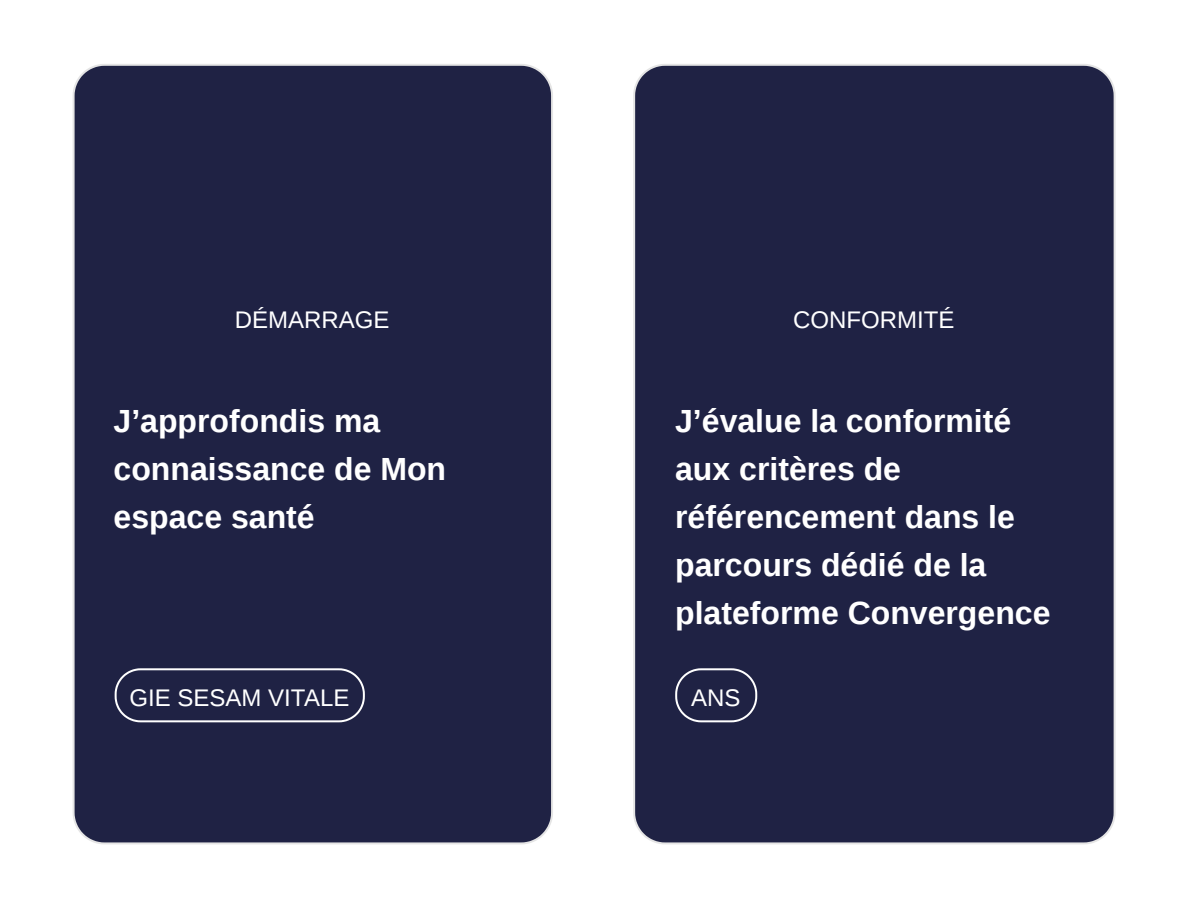

#### ADMINISTRATIF

#### **[Je dépose ma demande](https://gnius.esante.gouv.fr/fr/le-parcours-guide-mon-espace-sante/jidentifie-si-ma-solution-echange-avec-mon-espace-sante/ma-roadmap-mon-espace-sante-avec-echange/je-depose-ma-demande-de-referencement) de référencement**

GIE SESAM VITALE

#### **TECHNIQUE**

**[Je vérifie le raccordement](https://gnius.esante.gouv.fr/fr/le-parcours-guide-mon-espace-sante/jidentifie-si-ma-solution-echange-avec-mon-espace-sante/ma-roadmap-mon-espace-sante-avec-echange/je-realise-les-tests-daccrochage-a-mon-espace-sante) de ma solution à Mon espace santé**

FINALISATION

**[Ma solution est](https://gnius.esante.gouv.fr/fr/le-parcours-guide-mon-espace-sante/jidentifie-si-ma-solution-echange-avec-mon-espace-sante/ma-roadmap-mon-espace-sante-avec-echange/je-signe-la-convention) référencée**

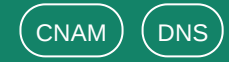

### **Nos conseils pour gagner du temps**

#### **S'approprier le standard HL7® FHIR®**

- HL7® FHIR® est le dernier standard d'interopérabilité du domaine de la santé. C'est un standard qui se veut simple et rapide d'implémentation. Il propose :
	- d'une part un catalogue de ressources, objets représentant des acteurs ou des concepts du domaine. Par exemple: la ressource Patient représente un patient, Appointment représente un rendez-vous, Observation une mesure de santé…
	- Et d'autre part des modalités d'échange de ces ressources basés sur les dernières technologies du web et notamment une API REST
- Commencez à parcourir la spécification du standard sur <https://hl7.org/FHIR/>

#### **S'approprier le cadre d'interopérabilité**

### **Ce qu'est ou n'est pas le processus de référencement**

- Le cadre d'interopérabilité des systèmes d'information de santé, ou CI-SIS, fixe les règles d'une informatique médicale communicante. Il est constitué d'un ensemble de spécifications fonctionnelles et techniques, fondées sur des standards internationaux, avec l'objectif de faciliter la communication et le partage de l'information dans les domaines sanitaire et médicosocial.
- Certains volets du cadre d'interopérabilité s'appliquent dans les cas d'usage d'alimentation ou de consommation des ressources de mon Espace Santé, notamment le volet Gestion d'agendas partagés, le volet Partage de documents de santé en mobilité ou les volets de la couche métier qui spécifient le format structuré des documents de santé partageables dans le DMP.
- [Commencez à parcourir les volets du cadre d'interopérabilité sur https://esante.gouv.fr/interoperabilite/ci](https://esante.gouv.fr/interoperabilite/ci-sis/espace-publication)sis/espace-publication

- **C'est un processus** permettant de s'assurer que les outils numériques candidats s'alignent sur les exigences techniques et les bonnes pratiques sectorielles
- **Mais ce n'est pas un processus** de labellisation ou certification, ni une évaluation de la conformité des outils numériques candidats à toute la réglementation applicable (e.g. RGPD), ni l'évaluation de la pertinence médicale

## **J'approfondis ma connaissance de Mon espace santé**

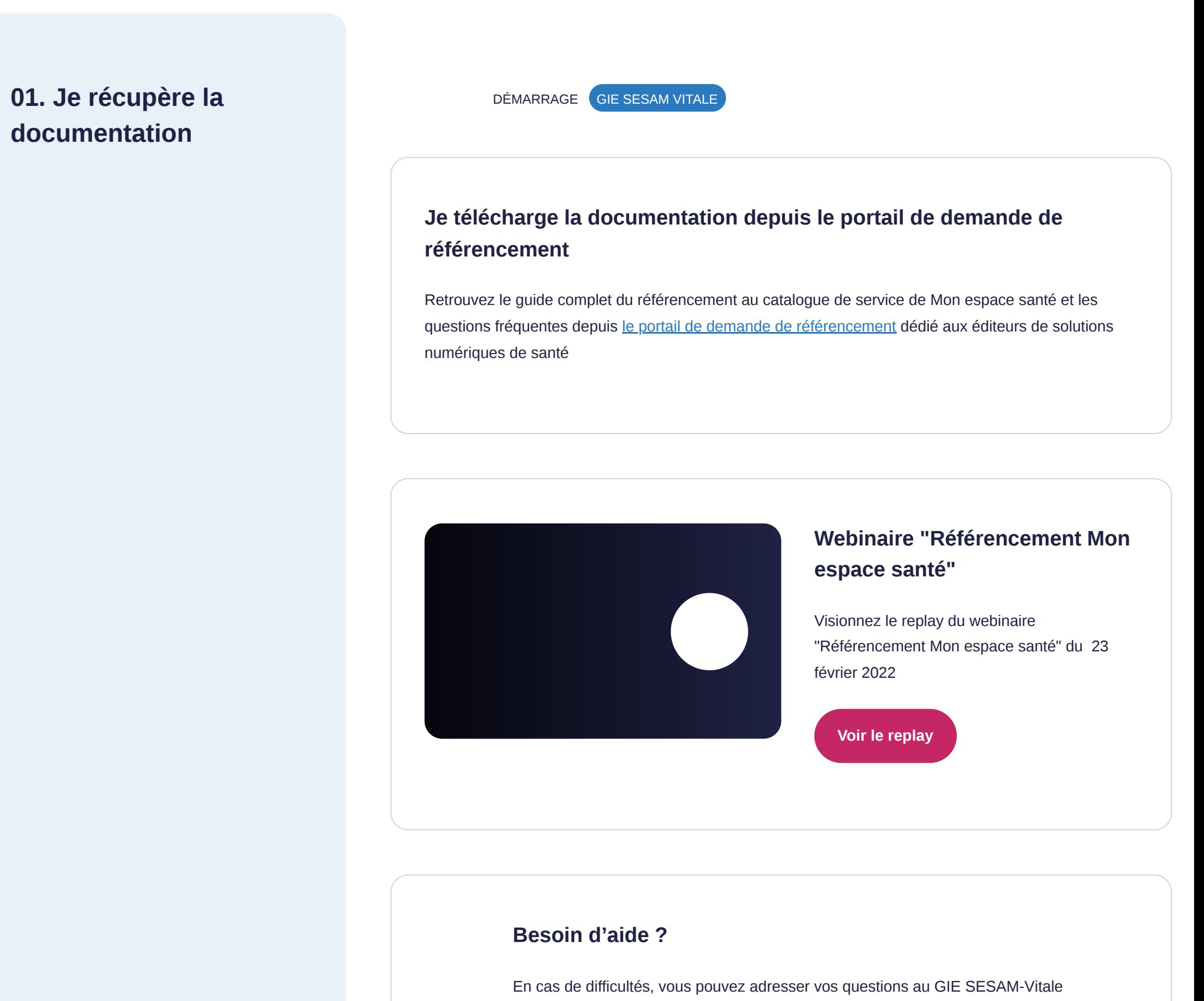

Contactez [centre-de-service@sesam-vitale.fr](mailto:centre-de-service@sesam-vitale.fr)

# **J'évalue la conformité aux critères de référencement dans le parcours dédié de la plateforme Convergence**

Vous devez avoir téléchargé et consulté la doctrine du numérique en santé : [Accédez à la doctrine](https://esante.gouv.fr/sites/default/files/media_entity/documents/doctrine-du-numerique-en-sante_version-2022_vf.pdf)

#### **Pré requis**

- [Consultez la FAQ sur Convergence](https://convergence.esante.gouv.fr/pictures/publish/25)
- **[Consultez le guide utilisateur industriel](https://convergence.esante.gouv.fr/pictures/publish/22)**

#### **Nos conseils**

Consultez la liste exhaustive des critères de référencement [ici](https://convergence.esante.gouv.fr/questionnaires-et-echelles-industriel/#mon-espace-sante).

Vous vous êtes inscrit à la plateforme Convergence, vous pouvez vous connecter directement en cliquant sur ce [lien.](https://convergence.esante.gouv.fr/login)

Pour en savoir plus sur Convergence, consultez toute la documentation utile :

## **02. Je me connecte à mon compte Convergence**

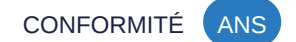

#### **Je n'ai pas encore de compte sur la plateforme Convergence**

### **J'ai déjà un compte sur la plateforme Convergence**

#### **Besoin d'aide ?**

Pour toute question ou difficulté rencontrée concernant Convergence, contactez l'ANS par e-mail: [ans-support-convergence@esante.gouv.fr](mailto:ans-support-convergence@esante.gouv.fr)

- Nous vous invitons à **créer votre compte** sur le [Fournisseur d'Identité iSC](https://isconnect.esante.gouv.fr/enrollement/account/login/?next=http%3A//isconnect.esante.gouv.fr/enrollement/account/loggedin) vous permettant par la suite d'accéder à la plateforme Convergence.
- Pour vous engager dans un dispositif, le représentant de votre structure doit être inscrit sur le **Fournisseur d'Identité** en tant que représentant de celle-ci.

**03. J'évalue le niveau de maturité de ma solution**

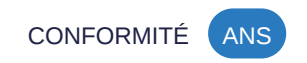

### **J'emprunte le parcours de référencement à Mon espace santé dans Convergence**

**[Je me connecte à Convergence](https://convergence.esante.gouv.fr/login)**

#### **Besoin d'aide ?**

Pour toute question relative au parcours dans Convergence, contactez l'ANS par e-mail: [ans-support-convergence@esante.gouv.fr](mailto:ans-support-convergence@esante.gouv.fr)

- Je renseigne les informations attendues dans le parcours Mon espace santé de la plateforme Convergence soit dans la démarche Référencement sans échange de données soit dans la démarche Référencement avec échange de données.
- Dans Convergence, des informations concernant les critères éthiques sont attendues. Pour les renseigner, vous serez amené à utiliser l'outil [Ecoscore.](https://ecoscore-appli.esante.gouv.fr/) A noter : il est nécessaire d'avoir un profil technique pour utiliser l'Ecoscore.
- Vous devez récupérer sur la plateforme la référence produit Convergence de la solution que vous souhaitez faire référencer et l'extraction des résultats des questionnaires renseignés sur la plateforme Convergence et vous les transmettez au GIE SESAM-Vitale pour entrer officiellement dans le processus de référencement au catalogue de services de Mon espace santé.

## **Je dépose ma demande de référencement**

#### **Pré requis**

J'ai obtenu l'ID convergence de ma solution et complété les questionnaires convergence

#### **Nos conseils**

La demande de référencement se fait en parallèle des tests d'accrochage (étape suivante).

## **04. Ma candidature préalable est étudiée**

ADMINISTRATIF GIE SESAM VITALE

#### **L'éligibilité de mon service numérique est évaluée**

Je complète les documents permettant d'entrer dans le processus de référencement :

#### **Le GIE SESAM-Vitale valide la recevabilité de ma demande**

Si ma demande est recevable est bien conforme, le GIE SESAM-Vitale m'envoie alors **mon dossier de référencement personnalisé** ainsi que **la convention à signer**

Ma solution numérique est concernée par le référencement. Pour savoir si vous êtes concernés, vérifiez sur la page [je vérifie si mon service numérique est concerné](https://gnius.esante.gouv.fr/fr/le-parcours-guide-mon-espace-sante/je-verifie-si-mon-service-numerique-est-concerne) du site G\_NIUS.

Ma demande est recevable si :

- Je complète **formulaire préalable** [à la demande de référencement téléchargeable sur le portail de](https://editeurs.monespacesante.fr/) référencement
- Je l'envoie à l'adresse [referencement@mes.sesam-vitale.fr](mailto:referencement@mes.sesam-vitale.fr) avec une extraction (en format Excel) des résultats des questionnaires renseignés sur le portail Convergence
- J'entre officiellement dans le processus de référencement au catalogue de service de Mon espace santé

Ma solution numérique est conforme à la doctrine technique du numérique en santé aux niveaux attendus par Mon espace santé.

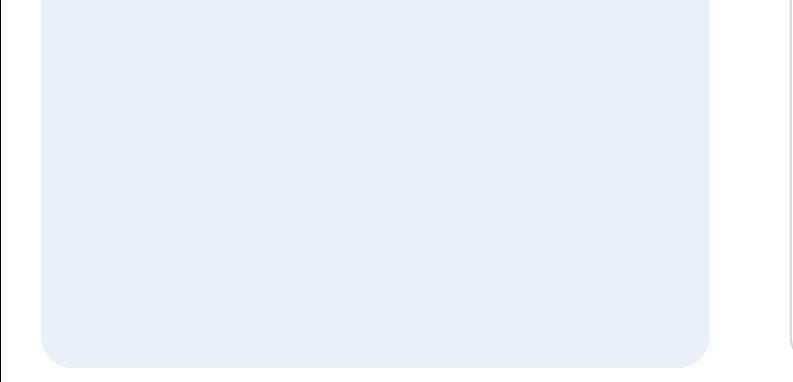

Cette vérification se fait sur une base déclarative, sans preuves attendues.

**05. Je dépose mon dossier**

ADMINISTRATIF

### **Je remplis mon dossier de référencement**

Je complète mon dossier et je le transmets au GIE SESAM-Vitale, avec la convention signée

#### **Besoin d'aide ?**

Pour toutes mes questions, je contacte le support du GIE SESAM-Vitale à l'adresse : [centre-de-service@sesam-vitale.fr](mailto:centre-de-service@sesam-vitale.fr)

## **06. Mon dossier est étudié**

ADMINISTRATIF

### **Mon dossier de référencement est évalué**

- L'équipe d'experts en charge de l'évaluation analyse mon dossier de référencement et les preuves de conformités.
- Je réponds aux sollicitations éventuelles (demandes de compléments, traitement des nonconformités).
- Le service évalué est étudié en commission de référencement pendant laquelle un rapport d'évaluation du service candidat est établi avec l'un des "avis" suivants : défavorable, favorable avec réserves suspensives et favorable sans réserves.

## **Je vérifie le raccordement de ma solution à Mon espace santé**

#### **Point d'attention**

Cette étape ne concerne que le référencement de solutions avec échange de données.

#### **Nos conseils**

Les tests d'accrochage se font en parallèle de la demande de référencement (étape précédente).

#### **Besoin d'aide ?**

Pour toutes mes questions, je contacte le support du GIE SESAM-Vitale à l'adresse : [centre-de-service@sesam-vitale.fr](mailto:centre-de-service@sesam-vitale.fr%C2%A0)

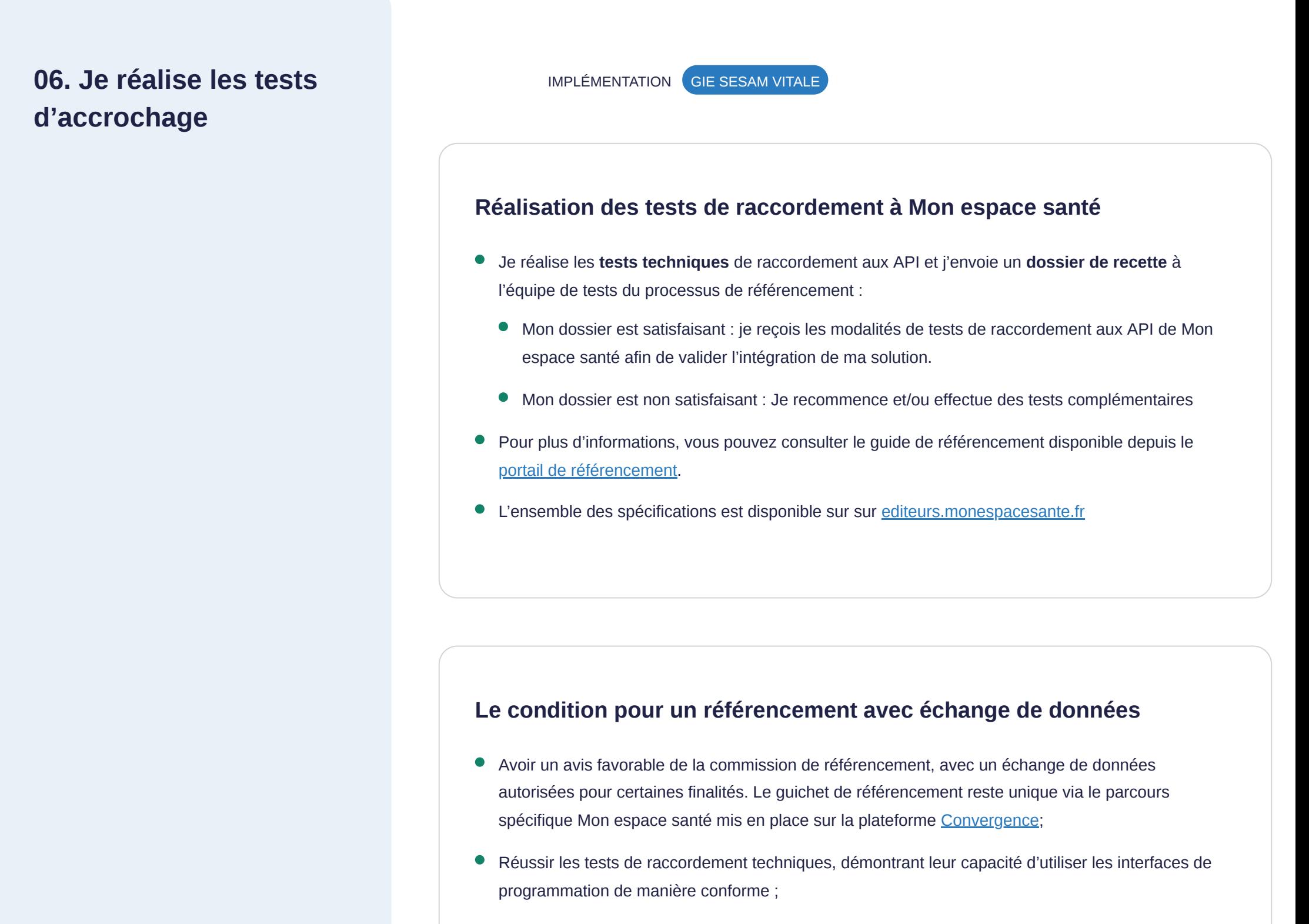

Obtenir le consentement du patient aux échanges de données dans Mon espace santé.

# **Ma solution est référencée**

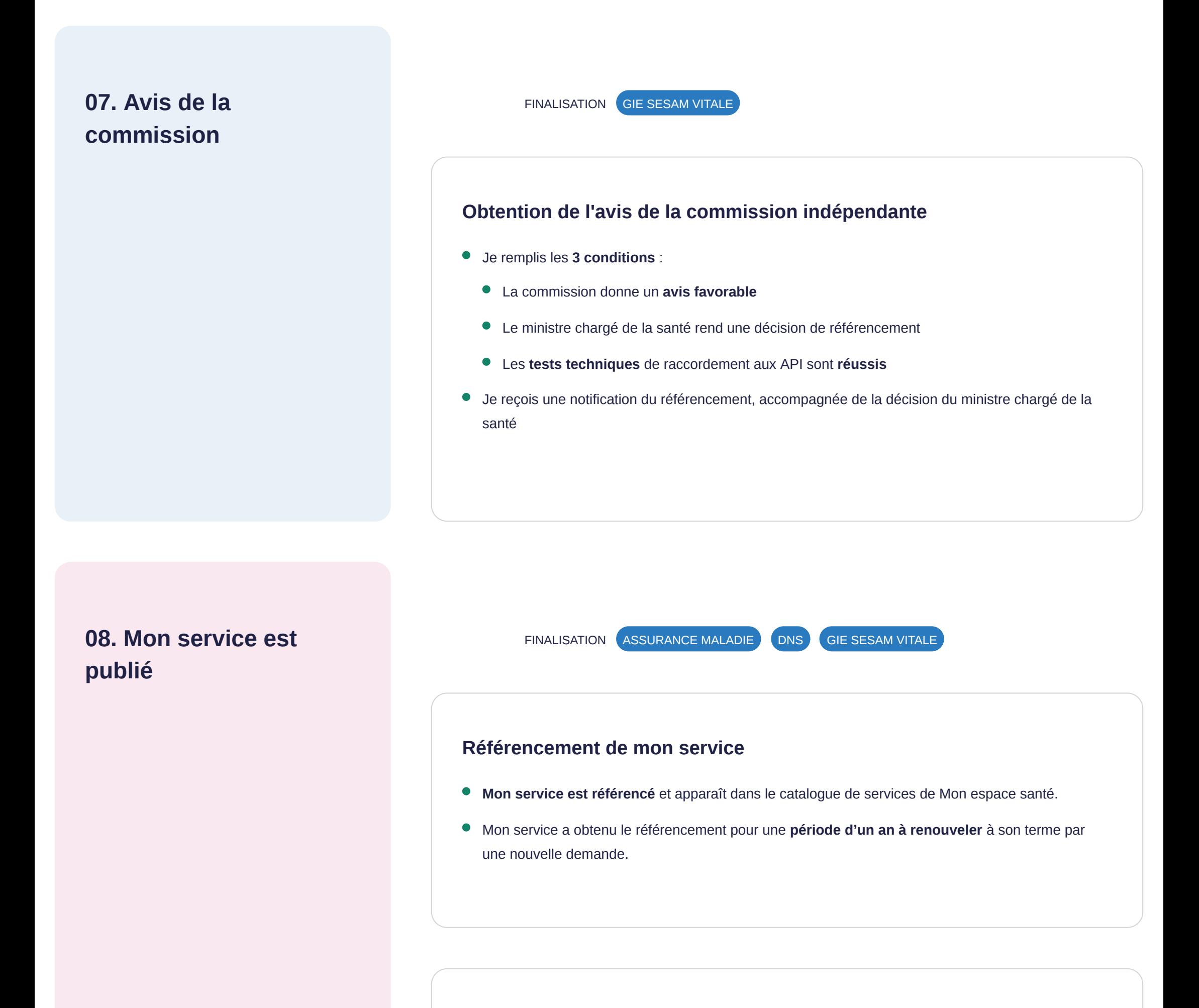

#### **Besoin d'aide ?**

Pour toutes mes questions, je contacte le support du GIE SESAM-Vitale à l'adresse : [centre-de-service@sesam-vitale.fr](mailto:centre-de-service@sesam-vitale.fr)